# CNC Tel Erozyon İçin Tasarlanan DXF Tabanlı Bir BDT/BDİ Sistemi

Adem ÇİÇEK Düzce Üniversitesi, Teknik Eğitim Fakültesi, Makine Eğitimi Bölümü, Konuralp Yerleşkesi 81620 / DÜZCE

### **ÖZET**

Bu makalede, CNC tel erozyon tezgahı için geliştirilen DXF tabanlı bir BDT/BDİ sistemi sunulmuştur. BDT/BDİ sistemi, BDT ortamında tasarlanan 2 boyutlu çizimler için hem bir otomatik CNC kod türetme modülünü, hem de takım yolunu canlandıran bir simülasyon modülünü içermektedir. Bilgisayarda yazılım geliştirmek için Visual BASIC ve Visual LISP programlama dilleri kullanılmıştır. Geliştirilen programla, BDT ortamında tasarlanan 2 boyutlu çizimler otomatik olarak DXF formatına dönüştürülmüş ve bu formatta temsil edilen geometrik unsurlar değerlendirilerek çizime ait bilgiler çıkarılmıştır. Bu bilgiler kenar eğrisi tipi (doğru, çember, yay, vs.), kenar eğrilerinin koordinatları (başlangıç ve bitiş noktaları, merkez noktaları, vs.) ve bazı kenar eğrisi nitelikleridir (yarıçap, yayın başlangıç ve bitiş açıları, vs.). Bu bilgiler kullanılarak BDT ortamında kullanıcı tarafından tasarlanan herhangi bir çizim için takım yolu oluşturulabilmekte ve FANUC formatına uygun CNC kodları türetilebilmektedir. Aynı zamanda, takım yoluna uygun olarak takım hareketi BDT ortamında canlandırılabilmektedir.

**Anahtar Kelimeler:** DXF, CAD/CAM, Simülasyon, CNC kodları

## A DXF Based CAD/CAM System Designed For A CNC Wire EDM

### **ABSTRACT**

In this paper, a DXF based CAD/CAM system developed for CNC wire EDM is presented. The CAD/CAM system includes both the automatic CNC code generating module and the simulation module which animates the tool path for 2D drawings designed in the CAD environment. Visual BASIC and Visual LISP programming languages are used to develop the software in a computer. With the developed program, 2D drawings generated in a CAD environment are automatically converted into the DXF format and information belonging to the drawing is extracted by evaluating of the geometric entities represented in this format. This information is the types of curves (line, circle, arc, etc.), the coordinates of curves (start and end points, center points, etc.) and the special attributes of edge curves (radius, start and end angle of arc, etc.). Tool path for any 2D drawing designed by the user in a CAD environment can be generated using this information and the CNC codes corresponding to FANUC format can be obtained. Tool motion corresponding to the tool path can also be animated in the CAD environment.

**Key Words:** DXF, CAD/CAM, Simulation, CNC codes

## **1. GİRİŞ**

Sayısal kontrollü tezgahların endüstride kullanılmasıyla imalat sanayinde daha hassas ve seri olarak parçalar imal edilebilmiştir. Fakat sayısal kontrollü tezgahlar için kod yazma işlemi özellikle bazı karmaşık parçalar için zor olabilmekte iken serbest şekilli parçalar için imkansız hale gelebilmektedir. Bundan dolayı son yıllarda, BDT ve BDİ'nin entegrasyonu kapsamında yapılan çalışmalar sonucu, BDT ortamında CNC takım tezgahları için takım yoluna uygun otomatik CNC kod türeten ve simülasyon ile takım hareketlerini gösteren BDT/BDİ sistemleri geliştirilmiş ve imalat sanayinde, özellikle kalıp tasarımında zaman, maliyet, işgücü, vs. gibi faktörler yönünden büyük kazanımlar sağlanmıştır. Bunun yanı sıra, geleneksel yöntemlere göre üretimde, daha yüksek verim ve hassasiyet sağlanmıştır. BDT/BDİ sistemleri, özellikle serbest şekilli parçaların sayısal denetimli tezgahlarda hassas bir şekilde üretilmesi için büyük önem arz etmekte olup son yıllarda imalat endüstrisinde yaygın olarak kullanılmaktadır. Aynı zamanda, BDT/BDİ sistemleri imalatta, tasarım, analiz, işlem planlama, parça programlama, program doğrulama, parça işleme ve muayene gibi fonksiyonları etkin ve doğru bir şekilde yerine getirebilmektedir.

Turgut, vd. (1) silindirik parçalar için CNC torna tezgahlarına diyalog yöntemi ile CNC kodu üreten bir bilgisayar programı geliştirmiştir. Çalışmada, CNC torna tezgahları, tornalama metotları ve takım yolu oluşturma teknikleri araştırılmıştır. Takım yolunun oluşturulmasında, geometrik tanımlama teknikleri kullanılarak, FANUC formatına uygun CNC parça programı türetilmiş ve CNC parça programı hazırlama işlemi kolaylaştırılmıştır. Geliştirilen bilgisayar programı VISUAL BASIC 6.0 programlama dili ile yazılmıştır. Program ACCESS 7.0'da hazırlanan malzeme ve kesici takım veri tabanları ile desteklenmiştir. Dönertaş, vd. (2) diyalog metoduna göre CNC parça programı üreten kullanıcı etkileşimli bir bilgisayar programı geliştirmiş-

*Digital Object Identifier 10.2339/2008.11.1.43-49* 

tir. Program tasarımı BDİ programları mantığı ile hazırlanmıştır. Parça programının oluşturulması, başlangıçtan sona kadar belli bir sıra ile, ilgili bilgilerin kullanıcıdan istenerek M ve G kodlarına dönüştürülüp program üzerinde ayrı bir sayfada gösterilmesi ile gerçekleştirilmiştir. Ayrıca oluşturulan kod sayfası "txt" uzantılı olarak saklanabilmektedir. Program tasarımı, Delphi 6.0 ortamında ve Fanuc işletim sistemine göre dik işleme merkezi için temel işlemlere yönelik gerçekleştirilmiştir. Gülesin (3) "CNC freze tezgahları için program hazırlama ve bilgisayarda simülasyonu" isimli çalışmasında, CNC freze tezgahlarında parça programının genel amaçlı bir bilgisayarda BASIC programlama dili kullanarak simülasyonunu gerçekleştirmiş ve freze tezgahı için CNC parça programını örnek bir iş parçası üzerinde M ve G kodlarına dönüştürülmesini açıklamıştır. Eldem (4) tasarımdan, dönel parçalar için işlem planlaması ve imalat aşamasına kadar bir bütünleşme sağlayarak, imal edilebilir unsurlar yardımıyla bilgisayar destekli veri tabanı otomasyonunun gerçekleştirilmesini amaçlamıştır. Tasarım aşamasında imalatı istenen parçanın çizimi yapılarak işlem planlaması çıkarılabileceği gibi, ayrıca bir BDT programında tasarlanan parça modeline ait DXF dosyasından da işlem planı çıkarılabilmektedir. İlk etapta parçanın imalatı için gerekli veri tabanı oluşturulmakta, daha sonra kesme parametrelerinin optimizasyonu yapılmakta ve parçanın işlem planlaması ile imalatı için gerekli CNC kodları oluşturulmaktadır. Böylece BDT/BDİ/BDİP (Bilgisayar Destekli İşlem Planlama) arasındaki bilgisayar destekli bir bütünleşme sağlanarak otomasyonda hız, esneklik ve zaman kazanılmaktadır. Çiçek ve Gülesin (5) VisualLISP programlama dili kullanarak 2 boyutlu çizimlerden otomatik olarak 3 boyutlu katı modellerin elde edilmesi için bir program geliştirmiştir. Kullanıcı tarafından AutoCAD ortamında oluşturulan 2 boyutlu çizimlerden 3 boyutlu katı modeller elde etmek için DXF veri dönüşüm formatı kullanılmıştır. Bilgisayar programı, 2 boyutlu prizmatik parçaların görünüşlerini DXF formatında kaydetmektedir. DXF formatında bulunan çizime ait geometrik bilgiler program tarafından yorumlanarak prizmatik katının birincil ve ikincil ilkelleri dönel ve lineer süpürme operasyonları ile elde edilmektedir. Daha sonra, ikincil ilkeller birincil ilkellerden Boolean operasyonları yardımıyla çıkarılmakta ve birincil ilkeller bir araya getirilerek prizmatik çözüm nesnesi elde edilmektedir. Puppo'nun (6) geliştirdiği algoritma, çizimi tanımlayan bir kenar bağlantı grafiğini, çizimin alan ve halkalarını, bağlantılar, kenarlar, halkalar ve alanlar arasındaki topolojik ilişkileri kodlayan daha zengin bir veri yapısına dönüştürmeye müsaade etmektedir. Böyle bir veri yapısı, etkin bir şekilde çizimi çözümlemeye yardım eden çapraz operasyonları desteklemektedir. Kenar bağlantı grafiği, doğrudan bağlantıların ve kenarların listesini ve karşılıklı ilişkilerini sağlar. Topolojik veri yapısının kalanı iki aşamada oluşturulmaktadır.

> ● Halka ve unsurlara ait kenarlar, kenar bağlantı grafiğinden faydalanılarak tanımlanır.

● Alanlar, çizimin bir düzlem süpürme çaprazı ile tanımlanır.

Halkalar ve unsurlar, düzenli kenarların zincirlerini izleyerek kenar bağlantı grafiğinden bulunmaktadır. Alanların çıkarılması için düzlem süpürme tekniği kullanılmıştır. Unsur, halka ve alan çıkarma işlemi 2 boyutlu nesneler için geçerlidir. Prabhu ve Pande (7-8), söz dizim kurallarına ait model tanıma ve doğal dil işleme tabanlı dizi işleme teknikleri kullanarak, BDT formatında oluşturulan mühendislik çizimlerinden üretilebilir unsurların zeki çıkarımı için bir sistem geliştirmişlerdir. Çizim unsurları, unsur topolojisini ve geometrisini algılamak için söz dizimi yönünden analiz edilen unsur dizi modellerini çıkarmak için işlenmektedir. AUTOFEAT ismini verdikleri çalışmanın birincil amacı, genellikle işleme merkezleri ile işlenen düzlemsel veya düzlemsel olmayan yüzeyleri ihtiva eden prizmatik parçaların BDT modellerinin zeki çözümlenmesi ve temsilidir. Türetilen veri, nesne yönlü unsur tabanlı bir formatta temsil edilmiştir. Sistem cep, delik, fatura, kanal, çıkıntı gibi unsurları algılamada yetenekli olup bu unsurları 2 boyutlu çizimlerden çıkarmaktadır. Solak ve Özdemir (9) CNC tel erozyon tezgahlarının daha verimli kullanılabilmesi için SODICK APT II-A adlı CNC tel erozyon tezgahına, CNC parça programı hazırlayan bilgisayar destekli imalat paketi (TELCAM) geliştirmişlerdir. Hazırlanan yazılım, AutoLISP dilinde geliştirilmiş ve AutoCAD ortamında çizilmiş iki boyutlu parçaların, zımba ve dişi parça kesimleri için gerekli CNC satırları tezgah orijinal yazılımındaki gibi elde edilmiştir. Program, etkileşimli olarak, kullanıcıdan kesme işlemi öncesi ayarları ve kesici yolunun tanımlamasını istemektedir. Sonra CNC parça programı satırları bilgisayar destekli imalat paketine yerleştirilen kurallar çerçevesinde otomatik olarak türetilmektedir.

Bu çalışmada, Visual LISP ve Visual BASIC programlama dilleri kullanılarak BDT ortamında kullanıcı tarafından oluşturulan 2 boyutlu çizimlerin CNC tel erozyon tezgahında işlenebilmesi için gerekli olan CNC kodlarının türetilmesi ve oluşturulan takım yolunun yine BDT ortamında canlandırılabilmesi için DXF tabanlı bir yazılım geliştirilmiştir. Bu çalışmanın amaçları, tel erozyon tezgahında otomatik takım yolu oluşturmak için bir CNC kod türetme modülü geliştirmek ve kod türetme modülünün güvenirliğini test etmek için kullanılmak üzere bir simülasyon modülü geliştirerek bu iki modülü entegre etmektir.

### **2. 2 BOYUTLU BDT/BDİ SİSTEMİ**

Grafik standartları, farklı BDT ve/veya BDİ sistemleri arasında veri dönüşümü sağlayan ve aynı zamanda yazılım geliştirmede CAD çizimlerinden tasarım ve üretim bilgileri çıkarmada kullanılan grafik formatları olarak tanımlanmaktadır (10). Bunlar arasında STEP, DXF, IGES, vb. sayılabilir. DXF formatı, BDT ve/veya BDİ sistemleri arasında 2 boyutlu parçaların grafik veri iletimi için yaygın olarak kullanılmaktadır. Bu format dört genel bölümden meydana gelir:

- Başlık kısmı,
- Tablolar kısmı,
- Bloklar kısmı,
- Unsurlar kısmı.

Başlık (HEADER) kısmında, çizimle ilgili değişkenlerin değerleri mevcuttur. Her bir değişken çeşitli komutlarla belirlenir. Tablolar (TABLES) kısmında, her bir değişken sayısında tablo girişini kapsayan çeşitli tablolar mevcuttur. Bloklar (BLOCKS) kısmı, modellemede kullanılan tüm blokları içerir ve bütün unsurlar, BLOCK ve ENDBLK unsurları arasında tanımlanır. Modelin geometrik elemanlarına ait koordinatları ve değişkenleri UNSURLAR (ENTITIES) kısmında tanımlanır. Şekil 1' de sistemde kullanılan unsurlar olan doğru, yay ve çemberin DXF formatında temsili verilmiştir (11).

| <b>CIRCLE</b>                 | <b>ARC</b>             | LINE                   |
|-------------------------------|------------------------|------------------------|
| -5                            | 5                      | 5.                     |
| 86                            | 83                     | 81                     |
| 330                           | 330<br>1F              | 330<br>1F.             |
| 1F.                           | 100                    | 100                    |
| 100<br><b>AcDbEntity</b><br>8 | <b>AcDbEntity</b><br>8 | <b>AcDbEntity</b><br>8 |
| 0                             | 0                      | 0                      |
| 100                           | 100                    | 100                    |
| <b>AcDbCircle</b>             | <b>AcDbCircle</b>      | <b>AcDbLine</b>        |
| 10                            | 10                     | 10                     |
| 100.0                         | 281.42                 | 100.0                  |
| 20                            | 20<br>18.57            | 20<br>100.0            |
| 100.0                         | 30                     | 30                     |
| 30<br>0.0                     | 0.0                    | 0.0                    |
| 40                            | 40                     | 11                     |
| 100.0                         | 198.86                 | 200.0                  |
| 0                             | 100                    | 21                     |
|                               | <b>AcDbArc</b>         | 100.0                  |
|                               | 50                     | 31                     |
|                               | 85.04                  | 0.0                    |
|                               | 51<br>155.83           | 0                      |
|                               | 0                      |                        |
|                               |                        |                        |

Şekil 1. Doğru, yay ve çemberin DXF formatında temsili

DXF formatında bir çember, merkez noktasının x, y ve z koordinatları ve çemberin yarı çapı ile; bir yay, merkez noktasının x, y ve z koordinatları, yayın yarı çapı ve yayın başlangıç ve bitiş açı değerleri ile ve bir doğru, doğrunun başlangıç ve bitiş noktalarının x, y ve z koordinatları ile temsil edilmektedir (12-13). Burada temsil edilen nitelikler kullanılarak CNC kodları türetilmiş ve BDT ortamında simülasyon gerçekleştirilmiştir. Sistemde Visual BASIC ve Vısual LISP programlama dillerinden oluşan karma (hibrid) bir programlama yapısı kullanılmıştır. Visual BASIC programlama dili ile BDT paket programından bağımsız Windows tabanlı bir BDT/BDİ sistemi için menüler hazırlanırken, Visual LISP programlama dili ile DXF dosyasını oluşturma, okuma, muhakeme ve BDT komutlarını özelleştirme prosedürleri gerçekleştirilmiştir. İstenen prosedürleri gerçekleştirmek için Visual LISP programlama dili ile bir takım komutlar oluşturulmuş olup, Visual BASIC

programlama dili ile AutoCAD arasında bağlantı kurularak iki programlama dilinin uyumlu çalışması sağlanmıştır. Visual BASIC, Windows tabanlı uygulamalarda bulunan işlevleri, program kodlarıyla bütünleştirmek için "Activex Automation" adı verilen teknolojiyi kullanmaktadır. "Activex Automation"u tam olarak destekleyen Windows tabanlı uygulamalar, uygulama işlevlerini, bağlantı özellik ve yöntemlerle birlikte erişime açmaktadırlar. Nesnelerini erişime açan Windows tabanlı uygulamalara, nesne uygulamaları yada sunucu uygulamamaları adı verilmektedir. Buna karşılık, erişime açılmış bu nesneleri kullanan programlara ise istemci yada denetçi uygulamalar olarak adlandırılmaktadır. Bu çalışmada Activex Automation nesnesi sayesinde Visual BASIC ile AUTOCAD arasında bağlantı kurulmuş, AutoCAD ortamı ve komutları Visual BASIC fonksiyonları aracılığıyla kontrol edilmiş ve AutoCAD ortamı ve komutları özelleştirilmiştir. Visual BASIC ile AutoCAD arasındaki bağlantı kurulduktan sonra geliştirilen program formu ile AutoCAD penceresinin eşzamanlı olarak ekranda görüntülenebilmesi için AutoCAD penceresinin boyutlarının ve ekranda yerleşiminin ayarlanması gerekmektedir. Visual BASIC ile AutoCAD arasındaki bağlantı kurulması, AutoCAD penceresinin boyutları istenen büyüklüğe ayarlanması ve ekranda istenen yere yerleştirilmesi aşağıdaki program kodlarıyla gerçekleştirilmektedir:

Set acadApp = CreateObject ("AutoCAD.Application.16")  $acadApp. WindowTop = 0$ acadApp.WindowLeft = 255  $acadApp. Width = 770$  $acadApp.Height = 740$  $acadApp.Visible = True$ 

Aynı zamanda, "Activex Automation" yardımıyla Visual BASIC'ten AutoCAD'in aktif çizim sayfasının komut satırına, komut göndermek suretiyle AutoCAD komutlarını aktif hale getirmek mümkündür. Aşağıdaki verilen kodlarla AutoCAD'in "circle" komutu çalıştırılarak çizim ekranına 50 mm yarıçapında bir çember çizilmiştir:

acadApp.activedocument.sendcommand "circle" & vbCr & "100,100 " & vbCr & "50" & vbCr (14).

Fakat Visual LISP ile AutoCAD'in özelleştirilmesi daha basit ve hızlı olduğundan BDT/BDİ sisteminde yapılan çoğu işlemler Visual LISP programlama dili ile gerçekleştirilmiştir. Visual BASIC programlama dili sayesinde geliştirilen BDT/BDİ sisteminin Windows tabanlı çalışması, AutoCAD'in boyutlandırılması ve Visual LISP programlama dili ile hazırlanan prosedürün kontrol edilmesi sağlanmıştır. Visual BASIC'te menülerin hazırlanması Visual LISP'e göre çok daha kolay olmaktadır.

#### **2.1. Cnc Kod Türetme**

Kullanıcı tarafından oluşturulan 2 boyutlu çizimin, geliştirilen program aracılığıyla otomatik olarak DXF dönüşümü yapılarak çizim, DXF formatında bilgisayara kaydedilmektedir. Daha sonra, program, oluşturulan DXF dosyasını açarak bu dosyadaki kenar halkasını tanımlayan kenar eğrilerini (doğru, yay, çember, vs.) tek tek ele alarak bu kenar eğrilerinin, eğri tipi ve kenar eğri niteliklerini tespit etmektedir. DXF dosyasından elde edilen kenar eğri tipi, nitelikleri, kullanıcı tarafından girilen tel çapı, başlama noktası, işleme yönü ve takım telafisine göre program, bir yazı (CNC kod dosyası.txt) dosyası oluşturarak bu dosya içine parçayı işlemek için gerekli olan CNC kodlarını otomatik olarak yazmaktadır. CNC kodlarını dosyaya yazdırma işlemi aşağıdaki Visual LISP fonksiyonları ile gerçekleştirilmektedir:

 ( setq dosya ( open "c:\\CNC kod sayfası.txt" "w" )) ( setq doğru bitiş noktası ( strcat "G1" " X " koordbitx " Y " koordbity )) ( setq yay bitiş noktası ( strcat "G2" " X " koordbitx " Y " koordbity ))

( write-line doğru bitiş noktası dosya )

( write-line yay bitiş noktası dosya )

( close dosya )

Sistemde, başlama noktası ve işleme yönüne göre birbirini tamamlayan kenar eğrileri ele alınarak DXF dosyasından bu kenar eğrilerinin tipi ve nitelikleri sorgulanmıştır. Birbirini tamamlayan kenar eğrileri, ardışık ve tek bir yön (CW) esas alınarak çizilmelidir. Başlama noktası, tel çapı, takım telafisi ve işleme yönünün tayini, kullanıcıya bırakılmıştır. Dolayısıyla program tayin edilen başlama noktasından işleme yönü, tel çapı ve takım telafisine göre işlem yapmaktadır. Başlama noktasının koordinatlarına uyan DXF formatındaki kenar eğrisi tespit edilmiş, işleme yönüne göre bu kenar eğrisine bitişik olan diğer kenar eğrisi sorgulanarak koordinatları ve eğri tipi elde edilmiştir. Sonra, diğer bitişik kenar eğrilerinin eğri tipi, bitiş noktaları ve 180˚'den büyük yaylar için bu yayların merkez noktaları DXF dosyasından alınmıştır. Aynı zamanda, hareket yönüne göre yayların saat ibresi yönünde (CW-Clock Wise) veya saat ibresi tersi (CCW-Counter Clock Wise) yönüne göre mi hareket edileceği tespit edilerek CNC kodları saat ibresi yönünde ise G2 ve saat ibresi yönüne ters ise G3 olarak kodlanarak yayın koordinatları girilmiştir. Bu tespiti yapmak için yayın merkez noktasının yayın kollarına göre 2 boyutlu uzayda konumu kullanılmıştır. Çemberler ise iki adet özdeş 180˚'lik yay olarak düşünülerek CNC kodlaması yapılmıştır. CNC kodları, FANUC kontrol paneli esas alınarak türetilmiş ve "txt" uzantılı dosyaya yazdırılmıştır.

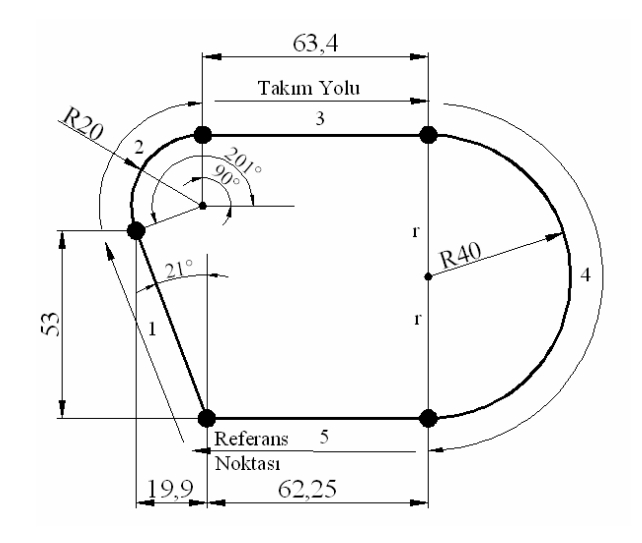

#### Şekil 2. Örnek Çizim 1

Şekil 2'deki Örnek Çizim 1 için başlama noktası açılı doğrunun başlangıç noktası olarak kullanıcı tarafından girilmiş ve bu doğrunun başlangıç ve bitiş noktalarının x ve y koordinatları doğrusal enterpolasyonu temsil eden G1 kodlamasıyla "txt" uzantılı dosyaya yazdırılmıştır. Daha sonraki kenar eğrisi olan yayın ilk önce 180˚'den küçük olduğu ve saat ibresi yönünde döndüğü tespit edilmiş olduğundan bu yayın bitiş koordinatının x ve y koordinatları, yarıçapı ve yayın saat ibresi yönünde dairesel enterpolasyonu temsil eden G2 kodlamasıyla "txt" uzantılı dosyaya yazdırılmıştır. Yayın başlangıç ve bitiş noktaları DXF formatında açık olarak temsil edilmemiştir. Bu noktaların elde edilmesi için programda kutupsal koordinat sistemi ile nokta tanımlaması yapmak gerekmektedir. Kutupsal koordinat sisteminde nokta tanımlamak için Visual LISP'in "polar" fonksiyonu kullanılmaktadır. Visual LISP'te "polar" fonksiyonu aşağıdaki gibi görev yapmaktadır.

#### ( setq nokta ( polar merkez nokta açı mesafe )

Burada; merkez nokta, yayın merkez noktası; açı, yay kollarının başlangıç ve bitiş noktalarının +x ekseni ile yapmış olduğu açı ve mesafe, yarıçap değerini temsil etmektedir. Dolayısıyla, "polar" fonksiyonu ile yayın merkez noktasından yay kollarının açısı dikkate alınarak yarıçap kadar mesafede hareket edildiğinde yayın başlangıç ve bitiş noktalarının koordinatları elde edilmektedir. Sabit açı ve mesafe ile nokta tanımlandığında, doğru üzerindeki istenen noktalar kolayca tanımlanabilmektedir. Böylece yayın koordinatları elde edilerek CNC kod dosyasına aktarılabilmektedir. Çemberler ise sistemde iki özdeş yay olarak düşünüldüğünden, yay için gerekli olan prosedür çemberler içinde geçerlidir. İlk önce, çemberin merkez noktası tespit edilerek merkez noktanın y koordinat değerine yarıçap değerinin eklenmesiyle ilk yayın başlangıç noktası tespit edilmiştir. Bu nokta aynı zamanda diğer özdeş yayın bitiş noktasıdır. Daha sonra, bu yayın bitiş noktası merkez noktanın y koordinat değerinden yarıçap değerinin çıkarılmasıyla bulunmaktadır. Bu nokta aynı zamanda diğer özdeş yayın başlangıç noktasıdır.

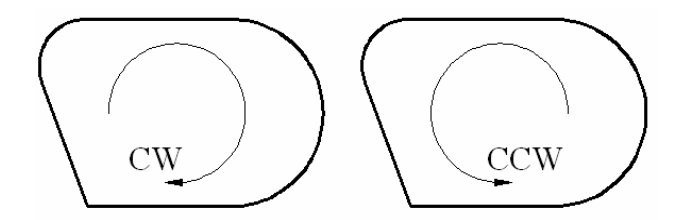

Şekil 3. CNC kod türetme ve simülasyon için işleme yönlerinin gösterimi

Programda aynı zamanda başlama noktası, tel çapı, takım telafi tipi ve işleme yönü gibi girdilerin program formunda ve çizim üzerinde gerekli işaretlemelerinin kullanıcı tarafından yapılarak bu seçeneklere göre CNC kod türetme ve simülasyon işlemleri gerçekleştirilmiştir. İşleme yönü, işlenecek profili oluşturan kenar halkasının hangi yönde döneceğine karar vererek tayin edilmektedir. Başlangıç noktası belirlendikten sonra, bu noktaya göre saat ibresi ve saat ibresine ters yönde hareket edeceği kullanıcı tarafından belirlenmektedir. Şekil 3'te gösterildiği gibi Örnek Çizim 1 için başlama noktasına göre takım sağa doğru hareket edecek ise CCW yönü, sola doğru hareket edecek ise CW yönü seçilmelidir.

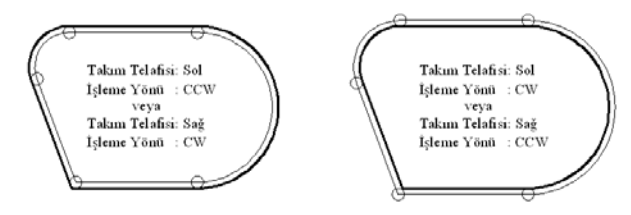

Şekil 4. Takım telafisinin gösterimi

Sistemde, takım telafisi de (G40, G41 ve G42) ele alınmıştır. Takım telafisi, takım telafisi yok, sol ve sağ olmak üzere üç şekilde değerlendirilmiştir. Eğer işleme de telafi düşünülmedi ise, program, teli mevcut kenar halkasına göre CNC kodlarını türetmekte ve simülasyonunu gerçekleştirmektedir. Fakat telafi tipi sağ veya sol ise, kullanıcı tarafından program formuna girilmiş olan tel çapı dikkate alınarak işleme yönüne göre takım telafisi yapılmaktadır. Örneğin, kullanıcı takım

telafisini sol ve işleme yönünü CCW veya takım telafisini sağ ve işleme yönünü CW seçti ise bu durumda, kenar halkası polyline'a dönüştürülerek tel yarıçapı kadar, kenar halkası içe doğru, AutoCAD'in "offset" komutu ile küçültülmüş ve telin bu kenar halkası üzerinden istenen başlangıç noktasından işleme yönü dikkate alınarak hareket etmesi sağlanmıştır. Eğer kullanıcı, takım telafisini sağ ve işleme yönünü CCW veya takım telafisini sol ve işleme yönünü CW seçti ise bu durumda, yine kenar halkası polyline'a dönüştürülerek tel yarıçapı kadar, kenar halkası dışa doğru AutoCAD'in "offset" komutu ile büyültülmüş ve telin bu kenar halkası üzerinden istenen başlangıç noktasından işleme yönü dikkate alınarak hareket etmesi sağlanmaktadır (Şekil 4).

| CNC kod sayfası1 - Not Defteri                                                                                                    |  |
|----------------------------------------------------------------------------------------------------|--|
| Düzen Biçim Görünüm Yardım<br>Dosya                                                                                                    |  |
| 00100<br>N10 G0 G21 G90 G41<br>N15 G92 X0. Y0.<br>N20 M60<br>N25 M83<br>N30 M81<br>N35 S101 D1<br>N40 G1 X-0.104 Y-0.15<br>N45 G1 X-20. Y52.92<br>N50 G2 X-1.14 Y80.15 R20.15<br>N55 G1 X62.25 Y80.15<br>G2 X62.25 Y-0.15 R40.15<br>N60<br>N65 G1 X-0.104 Y-0.15<br>N70 M50<br>N75 M30<br>X |  |
|                                                                                                    |  |

Şekil 5. Örnek Çizim 1 için türetilen CNC kod dosyası

Bu yöntemle, doğru, yay ve çemberlerden oluşan çizimler için CNC kod dosyası DXF tabanlı olarak türetilebilmektedir. Şekil 5'te Şekil 2'deki Örnek Çizim 1 için elde edilen "txt" uzantılı CNC kod dosyası gösterilmiştir. Bu çizimin takım yolu belirlenirken telafi tipi kullanıcı tarafından sol ve işleme yönü CW olarak belirlendiğinden CNC kod dosyasına sol takım telafisini temsil etmek için G41 kodu ilave edilmiş ve takım, tel yarıçapı (0.15 mm) kadar işleme yönüne göre profilin soluna kaydırılarak kodlar türetilmiştir. Şekil 6'da ise bu

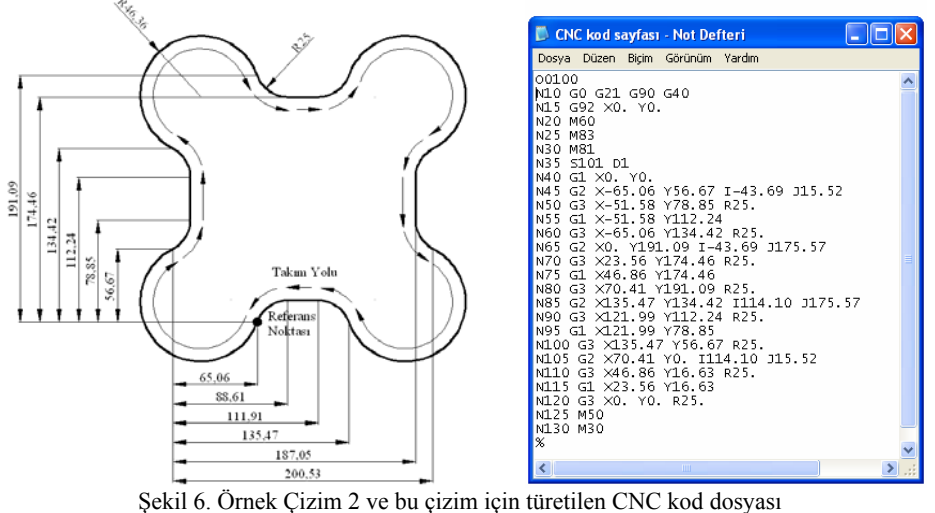

çalışmada ele alınan orta düzey bir çizim ve program tarafından aynı prosedürler bu çizime uygulandığında elde edilen CNC kod dosyası gösterilmiştir.

#### **2.2. Simülasyon**

Bu aşamada 3 boyutlu uzayda oluşturulan bir tel yardımıyla kullanıcı tarafından tasarlanan 2 boyutlu çizimin simülasyonu canlandırılmaktadır. Bunu gerçekleştirmek için ilk önce kenar eğrilerinin tespit edilmesi ve tespit edilen kenar eğrisinin tipine göre köşe noktaları ve açılar tespit edilmiştir. Kenar eğrisi üzerinde, bir döngü aracılığıyla oluşturulan eşit mesafeli küçük aralıklarda tel taşınarak simülasyon işlemi gerçekleştirilmektedir. Tel taşıma işlemini gerçekleştirmek için kenar eğri tipinin ve niteliklerinin, başlama noktasının, işleme yönünün, tel çapının ve takım telafisinin belirlenmesi gerekmektedir. Program yine otomatik DXF dönüşümünü gerçekleştirmekte ve DXF dosyasından kenar eğrisi bilgilerini elde etmektedir. Bu bilgiler hem CNC kod türetmede hem de simülasyonda büyük önem arz etmektedir. Geliştirilen program, DXF dosyasını okurken başlama noktasına göre doğru kenar eğrisini bulduğunda ilk önce bu doğrunun başlangıç ve bitiş noktalarını tespit etmekte ve bu noktaların arasındaki açıyı Visual LISP'in **"angle"** fonksiyonu yardımıyla hesaplayıp belirli bir değişkene atamaktadır. Visual LISP'te **"angle"** fonksiyonu aşağıdaki gibi kullanılmaktadır.

 ( setq açı ( angle başlangıç noktası bitiş noktası ))

Bu açı ve başlangıç ve bitiş koordinatları aracılığıyla tel, bu doğrunun üzerinde hareket ettirebilmektedir. Daha sonra tel, doğrunun başlangıç noktası esas alınarak ve kutupsal koordinat sistemi ile nokta tanımlanarak 1 mm'lik mesafelerle doğru üzerinde bitiş noktasına kadar kaydırılmak suretiyle doğru üzerinde simülasyon canlandırılmaktadır. Kutupsal koordinat sisteminde nokta tanımlamak için Visual LISP'in **"polar"** fonksiyonu kullanılmaktadır. Burada **"polar"** fonksiyonu ile başlangıç mesafesinden sabit açı ve değişken mesafe (1 mm aralıklarla artan) ile nokta tanımlamak mümkündür. Sabit açı ve mesafe ile nokta tanımlandığında istenen doğru üzerindeki istenen noktalar kolayca tanımlanabilmektedir. Şekil 2'deki 1 numaralı kenar eğrisi olan doğru parçasının başlangıç ve bitiş noktaları arasındaki açı 21˚ olarak hesaplanmıştır.Program DXF dosyasında yay veya çember kenar eğrisini tespit ettiğinde, bu kenar eğrilerinin nitelikleri olan yayın veya çemberin merkez noktasının *x* ve *y* koordinatları, yarıçap ve yayın başlangıç ve bitiş açı değerlerini tespit etmektedir. Program, çemberi iki adet 180˚'lik yay olarak ele almıştır. Çemberin merkez noktasını *y* koordinatına eksen yönünde yarıçap ilave ederek bu noktayı simülasyonda ilk yay için bir başlangıç noktası kabul etmiştir. Bu noktadan **"polar"** fonksiyonu sabit mesafe (yarıçap) değişken açı (1 derece aralıklarla artan) ile nokta tanımlandığında istenen yay üzerindeki istenen noktalar 180˚'ye kadar saat ibresine ters yönde kolayca tanımlanabilmektedir. Şekil 2'deki 6 numaralı kenar eğrisi olan çember simülasyon için çemberin başlangıç ve bitiş noktaları ve simülasyonda takım hareket yönü gösterilmiştir. Eğer kenar eğri tipi bir yayı temsil ediyorsa çemberden farklı olarak yay DXF formatında yayın başlangıç ve bitiş noktalarının açı değerleri de temsil edilmiştir. Bu açı değerlerine yayın başlangıç ve bitiş noktaları yine **"polar"** fonksiyonu hesaplanarak telin konumlanacağı ve harekete son vereceği noktalar tespit edilir. Yine başlangıç açısından bitiş açısına kadar yine 1˚'lik açı aralığıyla yay üzerinde hareket ettirilmektedir. Şekil 2'deki 2 numaralı kenar eğrisi olan yayın takım yönüne göre başlangıç açısı 201˚, bitiş açısı ise 90˚'dir. Tel 201˚'den başlayarak 90˚'ye kadar artan 1˚ açı ile tel sabit mesafede (yarıçap) hareket ettirilmektedir.

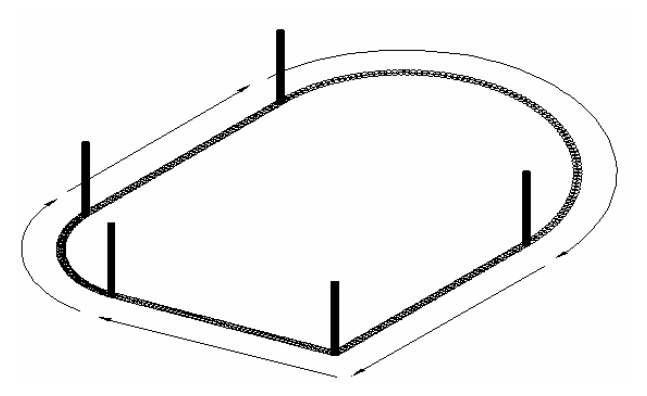

Şekil 7. Örnek Çizim 1 için simülasyon gösterimi

Şekil 7'de Şekil 2'deki Örnek Çizim 1 için program tarafından elde edilen otomatik simülasyon gösterimi verilmiştir. Gösterimde, takımın izlediği yol, telin hareket ettiği noktalar tel çapında eşit aralıkta çemberler ve unsurların başlangıç ve bitiş noktalarına tel temsili için program tarafından otomatik olarak silindirler konulmuştur. Simülasyon ve kod türetmede tel için başlangıç noktası, tel çapı, takım telafisi ve işleme yönü kullanıcı tarafından tayin edilmektedir. Bu ölçütlere göre takım yolu otomatik olarak canlandırılmaktadır. Şekil 8'de ise Şekil 6'daki Örnek Çizim 2 için AutoCAD ortamında oluşturulan takım yolunun simülasyonu gösterilmiştir. Bu simülasyon sayesinde program görselleştirilerek takım yolunun BDT ortamında canlandırılması sağlanmıştır.

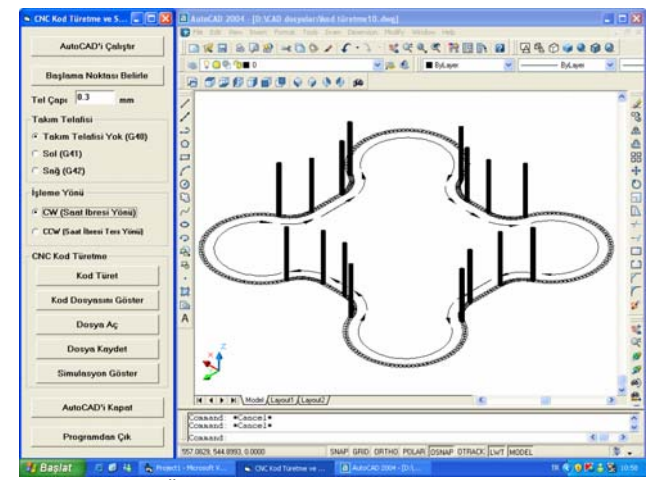

Şekil 8. Örnek Çizim 2 için simülasyon gösterimi

#### **3. SONUÇ**

Geliştirilen bu program ile, CNC tel erozyon tezgahında üretime yönelik CNC parça programları ve bu programların güvenirliğini test etmek için BDT ortamında simülasyonu yapılabilmektedir. Programda kullanıcı gerekli girdileri (başlama noktası, tel çapı, telafi tipi ve işleme yönü) girdikten sonra herhangi bir müdahale olmaksızın tamamen otomatik olarak çalışmaktadır. Program sayesinde BDT veri tabanından DXF formatı vasıtasıyla geometrik bilgiler çıkarılarak bu bilgiler aracılığıyla CNC kod türetme ve simülasyon modülleri geliştirilmiştir. Geliştirilen program ile doğru, yay ve çemberden oluşan kullanıcı tanımlı herhangi profil için FANUC formatına uygun CNC kod türetilebilmekte ve ekranda simülasyon gerçekleştirilebilmektedir. Oluşturulan parça programlarına ait kod satırı sayfaları "txt" uzantılı dosyalar halinde saklanabilmektedir. Sistemde ele alınmayan spline ve elips gibi kenar eğrileri yay ve doğru parçalarına bölünerek sistemde kullanılabilir hale getirilebilir. Aynı zamanda sistemde CNC tel erozyon tezgahında uygulanabilen konik kesim ele alınmamıştır. Gelecekte bu alanda çalışacak araştırmacılar, 3 boyutlu yüzeyleri işleme gibi prosedürleri ve konik kesimi programa ekleyerek CNC tezgahları için daha esnek BDT/BDİ yazılımları geliştirebilir. Birçok yönüyle geliştirilen program bu çalışmalara öncülük edebilecek kapasitededir.

#### **4. KAYNAKLAR**

- 1. Turgut, Y., Korkut, İ., Akıncı, M.A., CNC torna tezgahları için diyalog metodu kullanılarak NC kod türetilmesi, Mühendislik Bilimleri Dergisi, Cilt 10, Sayı 3, Sayfa 299-304, 2004.
- 2. Dönertaş, M.A., Küçük, Y., Yıldız, Y., Korkut, İ., CNC torna tezgahları için diyalog metodu kullanılarak NC kod türetilmesi, Mühendislik Bilimleri Dergisi, Cilt 11, Sayı 2, Sayfa 199-204, 2005.
- 3. Gülesin, M., CNC freze tezgahları için program hazırlama ve bilgisayarda simülasyonu, Yüksek Lisans Tezi, Gazi Üniversitesi Fen Bilimleri Enstitüsü, Ankara, 1998.
- 4. Eldem, C., Dönel geometrik parçalarda bilgisayar destekli unsur tasarımı ve veri tabanı oluşturulması, Teknoloji Dergisi, Cilt 4, Sayfa 637-648, 2004
- 5. Çiçek, A., Gülesin, M., Ortografik görünüşlerden 3B'lu modeller elde etmek için DXF dosyalarının yorumlanması, Politeknik Dergisi, Cilt 5, Sayı 1, Sayfa 95–103, 2002.
- 6. Puppo, E., On the topological representation of line drawings, Pattern Recognition Letters, Vol. 18, pp. 575- 582, 1997.
- 7. Prabhu, B. S., Pande, S. S., Intelligent interpretation of CADD drawings, Computers & Graphics, Vol. 23, pp. 25-44, 1999.
- 8. Prabhu, B. S., Biswas, S., Pande, S. S., Intelligent system for extraction of product data from CADD models, Computers in Industry, Vol. 44, pp. 79-95, 2001
- 9. Solak, B., Özdemir, A., CNC tel erozyon tezgahına bilgisayar destekli parça programı (TelCAM) hazırlama, Politeknik Dergisi, Cilt 3, Sayı 2, Sayfa 111–123, 2000.
- 10. Dereli, T., Filiz, İ. H., Bilgisayar destekli tasarım ve üretim sistemlerinde grafik standartları, MATİK'97-Makine Tasarım Teorisi ve Modern İmalat Yöntemleri Konferansı, Ankara, 1997.
- 11. Tekiner, Z., Bağlama kalıplarında bilgisayar destekli kuvvet analizi ve kalıplama elemanlarının seçimi, Yüksek Lisans Tezi, Gazi Üniversitesi Fen Bilimleri Enstitüsü, Ankara, 1995.
- 12. Aslan, E., Şeker, U., Alpdemir, N., Data extraction from CAD model for rotational parts to be machined at turning centres, Turkish Journal of Engineering and Environmental Science, Cilt 23, Sayfa 339-347, 1999.
- 13. Aslan, E., Process unification and frame preparation of machining parameters for rotational parts, Mühendislik Bilimleri Dergisi, Cilt 11, Sayı 1, Sayfa 137-145, 2005.
- 14. Çiçek, A., Bilgisayar destekli parça tanıma sisteminin geliştirilmesi ve motor montajına uygulanması, Doktora Tezi, Gazi Üniversitesi Fen Bilimleri Enstitüsü, Ankara, 2005.